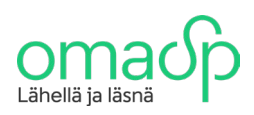

## Laskuttajailmoituksen lähettäminen yritysverkkopankin kautta

Alla on ohjeistettu yksityiskohtaisesti se, kuinka lähetät laskuttajailmoituksen yritysverkkopankin kautta. Kirjaudu ensin sisälle yritysverkkopankkiin.

1. Mene "Aineistot" välilehdelle

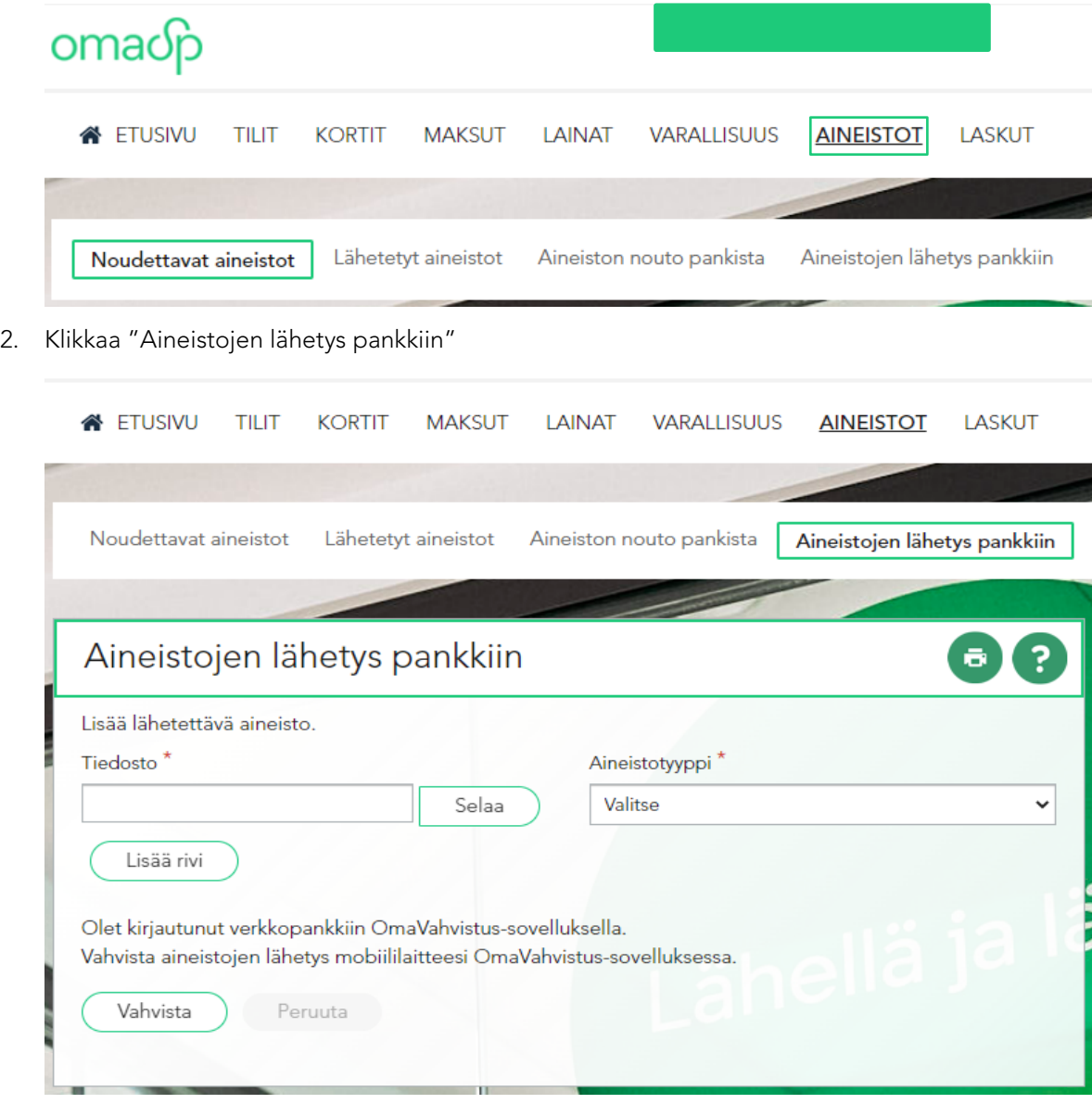

ø۱

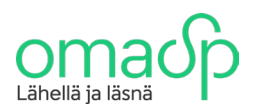

3. Paina "Selaa" ja valitse painikkeesta avautuvasta ponnahdusikkunasta Finanssialan Keskusliiton laskuttajailmoituksen teko-ohjelmassa tekemäsi TXT-tiedosto. Tämän jälkeen valitse "Aineistotyyppi" -kohdan vetovalikosta "Laskuttajailmoitukset"

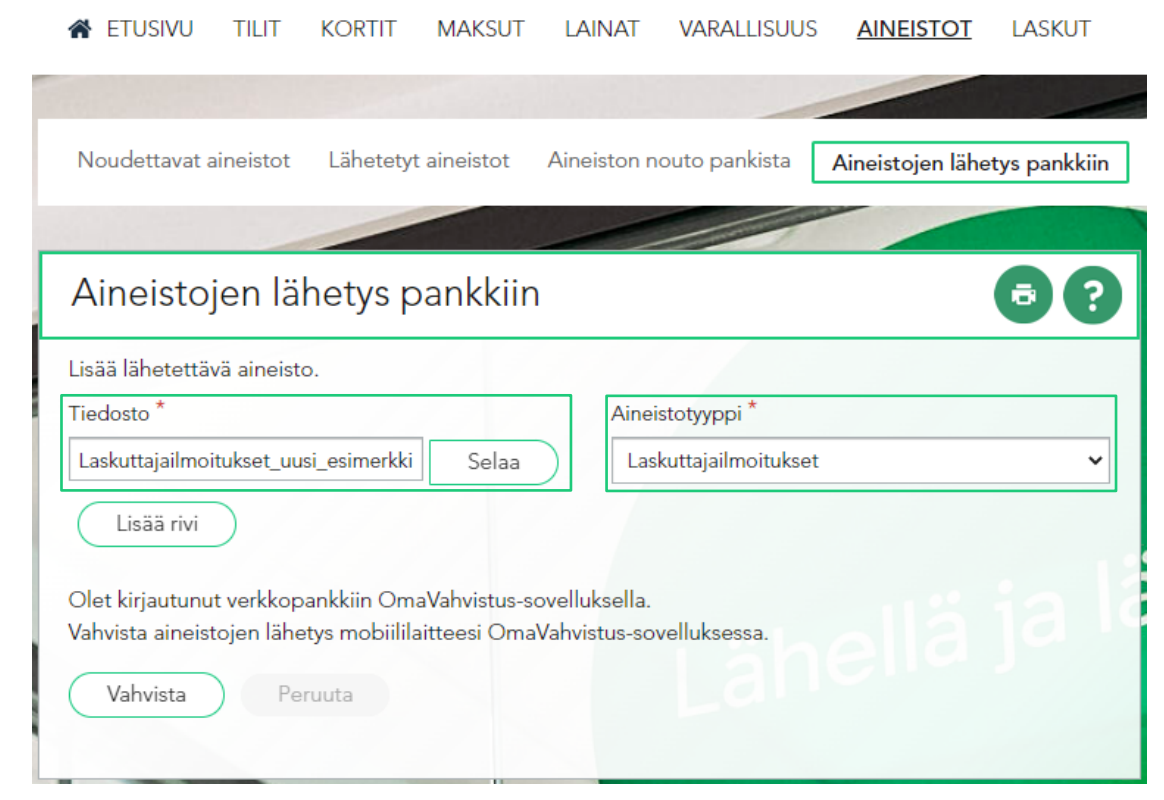

4. Tietojen täyttämisen jälkeen vahvista aineiston pankkiin lähettäminen painamalla "Vahvista" painiketta ja hyväksy vahvistaminen käyttämälläsi vahvistusvälineellä

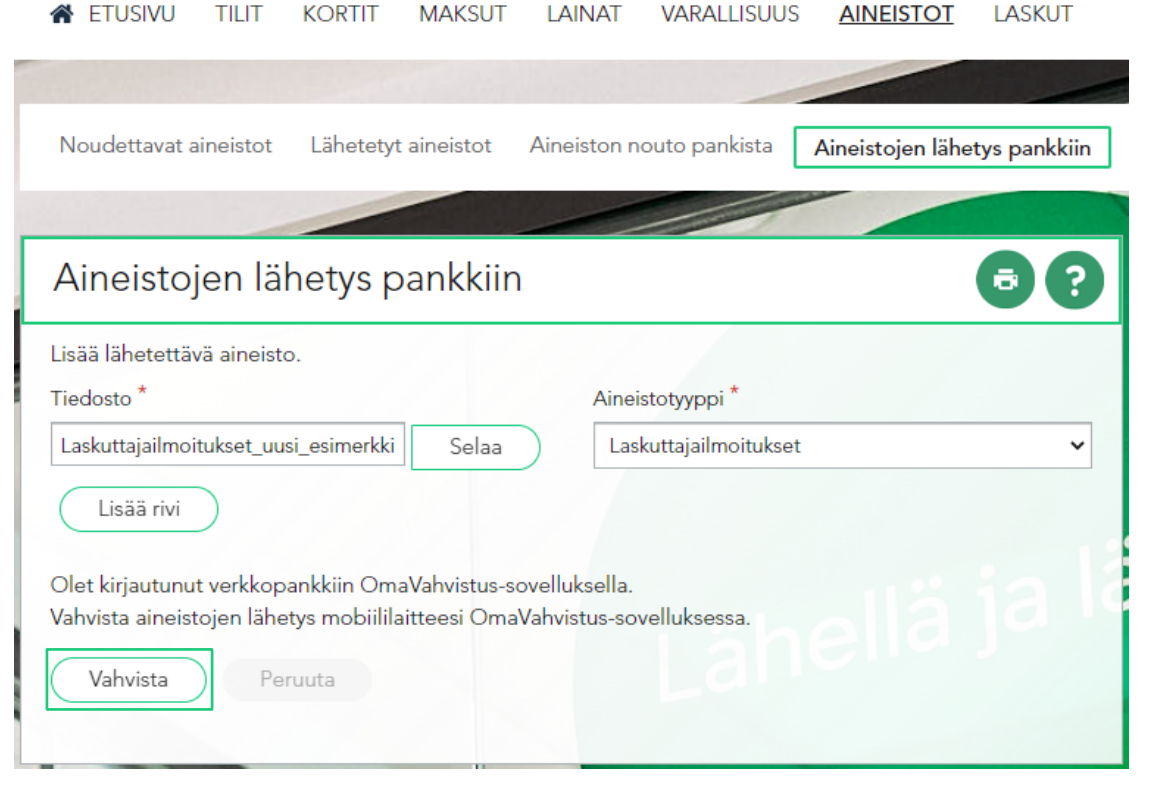

 $\bullet\bullet\bullet\bullet$ 

. . . . . . 0 **. . . 0** . **. . . .** 

........................

 $\bullet\bullet\bullet\bullet\bullet\bullet$ 

 $• • •$ 

 $\bullet$  .  $\bullet$  .

 $\blacksquare$ 

 $\bullet \bullet \bullet \bullet \bullet$ 

Oma Säästöpankki Oyj Valtakatu 32, 53100 Lappeenranta puh. 020 764 0600 (8,35 snt/puh + 16,69 snt/min)

omasp.fi